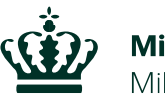

Miliøstvrelsen

## Vejledning til kommuner og interessenter Om vandløbsindsatser for vandområdeplanerne 2021-2027 i MiljøGIS

Marts 2022

## 1. Indledning

Denne vejledning er rettet til kommuner og interessenter til brug for det videre arbejde med indsatserne for vandløb i forbindelse med høringen af vandområdeplanerne 2021-2027.

Vejledningen viser, hvordan vandløbsindsatser præsenteret i høring af vandområdeplanerne 2021-2027 og de forslag til indsatser, som kommuner og vandråd har meldt ind, kan sammenholdes.

Vandløbsindsatserne i vandområdeplanerne 2021-2027 er fastlagt på grundlag af forslag fra kommunerne, som med bistand fra lokale vandråd har udarbejdet forslag til konkrete supplerende foranstaltninger til forbedring af de fysiske forhold i vandløb. Størstedelen af indsatserne er såkaldt almindelige indsatser, hvortil der på forhånd var fastlagt en økonomisk ramme, mens en mindre del var øvrige indsatser, der umiddelbart ligger ud over den givne økonomiske ramme. Tre større spærringsfjernelser indmeldt under øvrige indsatser er medtaget i indsatsprogrammet. Konkret drejer det sig om passage ved Ribe Ydermølle, Ribe Frisluse og Ribe Midtmølle i Ribe Å, passage ved Knagemøllen i Kongeåen og passage ved Holløse Mølle i Susåen. Det gælder for alle tre projekter, at de vil åbne faunapassage til et betydeligt omfang af opstrøms vandløbssystemer til gavn for miljøtilstanden bredt i systemet. Dertil kommer et vist antal indsatser (restaurering af ådale), som er finansieret under CAP'en, men som også er fundet via "øvrigeindmeldingerne".

Miljøstyrelsen har gennemgået forslagene fra kommuner og vandråd. Forslagene er som udgangspunkt lagt til grund for fastlæggelsen af de fysiske vandløbsindsatser, som kommunerne frem til 2027 skal omsætte til konkrete projekter. Det kan generelt konstateres, at kommunerne har valgt en omkostningseffektiv tilgang til arbejdet, hvor indsatsforslag er fokuseret i små og mellemstore vandløb.

Baggrundsmateriale for vandrådenes arbejde kan findes på Miljøministeriets hjemmeside. Her findes bl.a. også "Vejledning til kommuner og vandråd om arbejde med forslag til indsatsprogrammet for vandløbsindsatsen i 2021-2027" og login-portaler for kommuner og vandråd til at finde deres indberettede forslag til indsatser: [https://mim.dk/natur/vand/vores-vandmiljoe/proces-for](https://mim.dk/natur/vand/vores-vandmiljoe/proces-for-vandomraadeplaner/vandraad-2019-2020/)[vandomraadeplaner/vandraad-2019-2020/](https://mim.dk/natur/vand/vores-vandmiljoe/proces-for-vandomraadeplaner/vandraad-2019-2020/)

De fysiske vandløbsindsatser i VP3 omfatter i alt syv typer af indsatser ("mindre strækningsbaserede restaureringer", "genslyngning", "restauraring af ådale", "åbning af rørlagte strækninger", "fjernelse af fysiske spærringer", "etablering af okkeranlæg" og "etablering af sandfang"). Disse lag kan ses i MiljøGIS under "VP3 høring – Indsatser → Vandløb". De mindre strækningsbaserede indsatser indeholder 5 indsatser ("plantning af træer langs vandløb", "udskiftning af bundmateriale", "hævning af vandløbsbund", "udlægning af groft materiale" samt "udlægning af groft materiale og træplantning"). Åbning af rørlagte strækninger indeholder 2 indsatser ("åbning af rørlagte strækninger med hævning af bund og udlægning af groft materiale/med hævning af bund og genslyngning" og "åbning af rørlagte strækninger uden hverken genslyngning eller hævning af bund, men med udlægning af groft materiale"). Disse tilsammen yderligere 7 lag kan ses i MiljøGIS under "VP3 høring – Vandløb støttelag". Der er således tale om en udfoldning af indsatsprogrammet – dvs. efter Miljøstyrelsens behandling af indberetningerne fra kommune og vandråd – fordelt på samtlige kategorier af virkemidler. Nedenfor er vist, hvorledes lagene kan tilgås i MiljøGIS. Bemærk, at lagene i MiljøGIS kan inddeles i f.eks. kommuner og hovedvandopland.

Ved at tænde for et af de to nævnte lag fås et samlet overblik over, dels hvilke typer indsatser der er præsenteret i forslag til vandområdeplanerne 2021-2027, dels hvilke indsatser kommunerne i samarbejde med vandrådene har meldt ind til Miljøstyrelsen (efter Miljøstyrelsens behandling), det såkaldte støttedata, inden for den givne kommunegrænse eller hovedvandopland.

For mere information om de enkelte indsatser henvises til "Udkast til vejledning til bekendtgørelse om indsatsprogrammer for vandområdedistrekter": [https://mim.dk/media/225714/udkast-vejledning-til](https://mim.dk/media/225714/udkast-vejledning-til-indsatsprogram-vp3.pdf)[indsatsprogram-vp3.pdf](https://mim.dk/media/225714/udkast-vejledning-til-indsatsprogram-vp3.pdf)

Denne vejledning skal give brugere en forståelse for brugen af MiljøGIS, samt hvordan man hurtigt kan tilgå den data som ønskes. Med skærmbilleder af MiljøGIS og tilhørende forklarende tekster gennemgås et udvalg af de forskellige kategorier, der findes i MiljøGIS.

Vejledningen vil ligeledes gennemgå, hvordan man tilgår de forskellige data for indsatserne fra vandområdeplanerne 2021-2027.

## 2. IT-vejledning til MiljøGIS

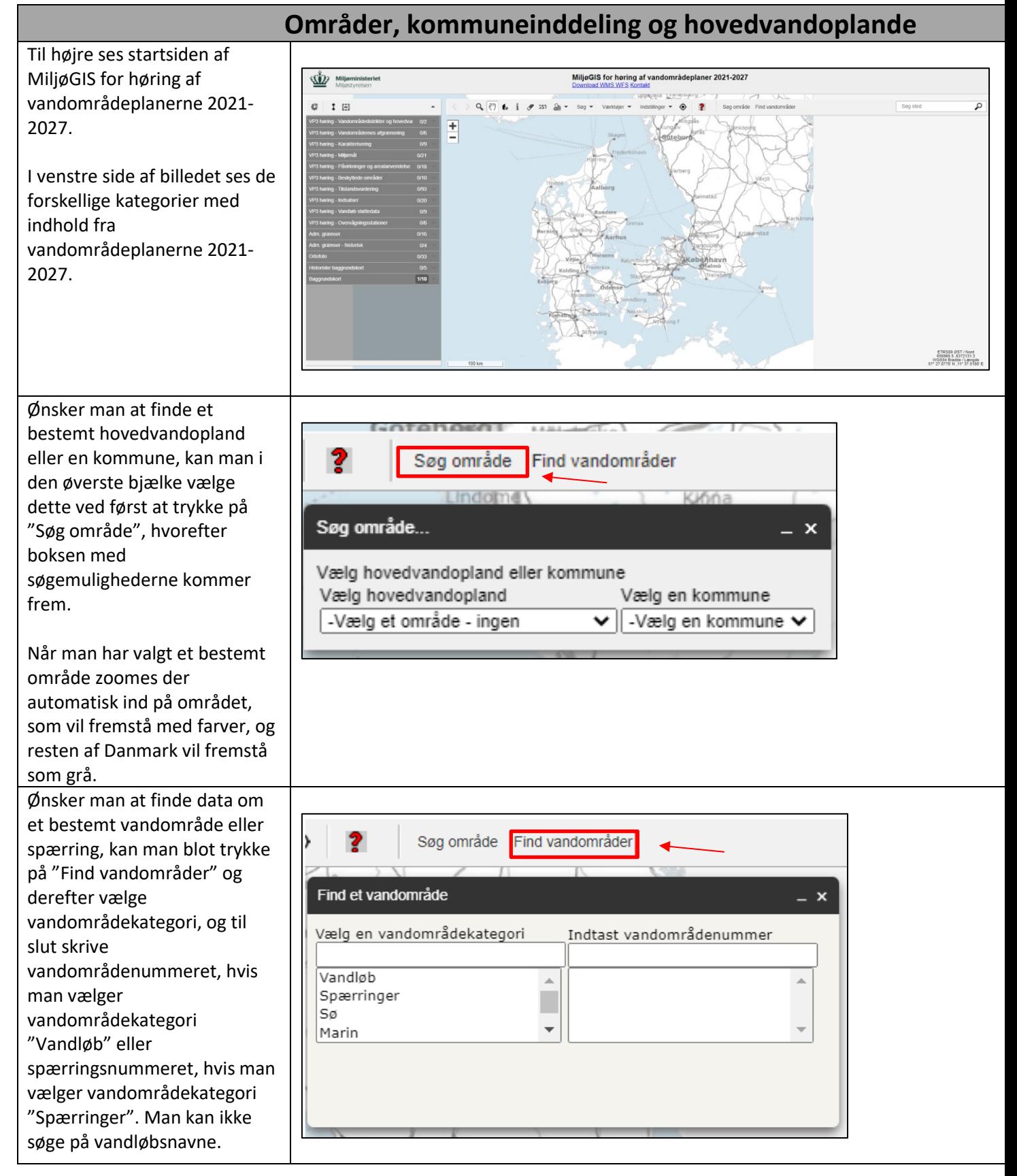

Ønsker du at se de forskellige indsatser for hver kommune, skal du blot trykke på kategorien "Adm. grænser" og derefter tænde for laget "Kommuneinddeling". Herefter vil inddelingen af landets 98 kommuner fremgå.

Der fås dermed et bedre overblik over, hvilke indsatser der gælder inden for hver kommunes grænser med en tydelig markering af grænseopdelingen.

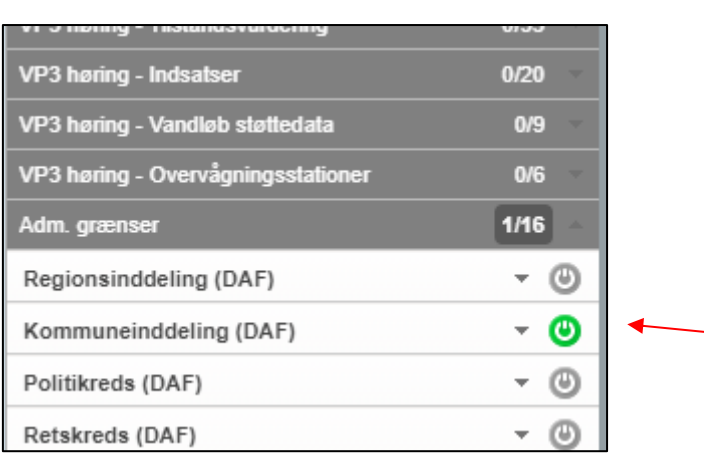

 $\frac{+}{-}$ 

Hvis du f.eks. har brug for at se indsatsen for genslyngning fra vandområdeplaner 2021-2027 i en bestemt kommune, tændes blot for dette lag.

Hvis indsatsen ligger på en kommunegrænse, kan man benytte informationsfunktionen "i", hvorefter informationstabellen vil vise, hvilke kommuner indsatsen ligger ved (informationsfunktionen præsenteres længere nede i vejledningen).

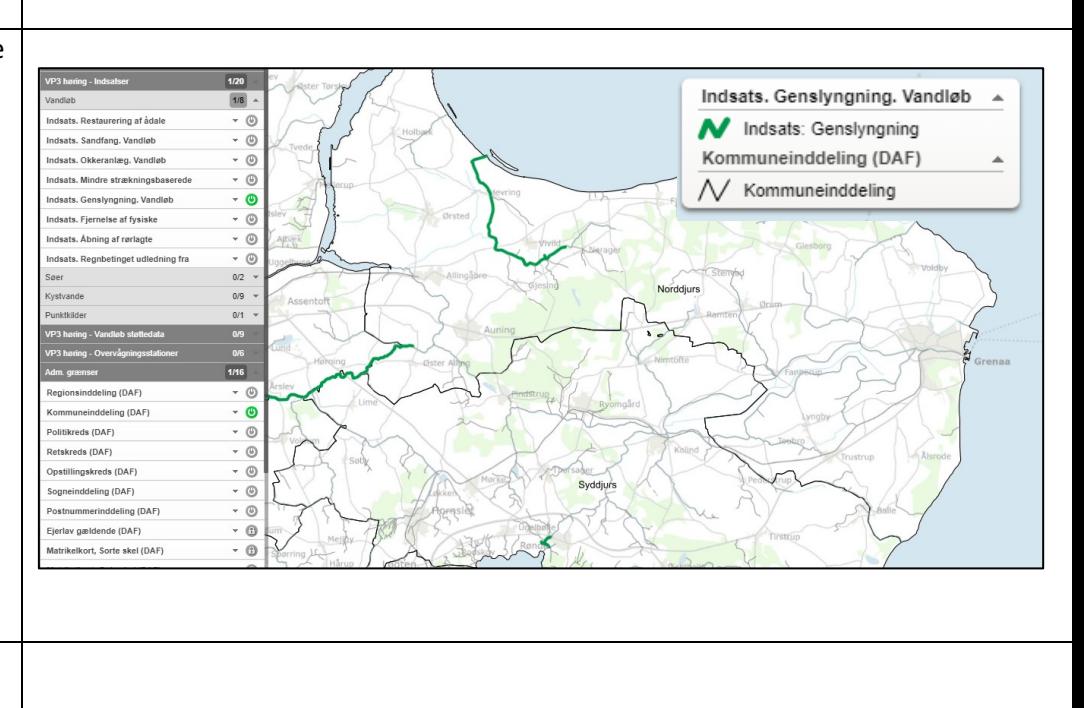

Som ved inddeling af kommunegrænser, kan en

lignende opdeling fås af hovedvandoplandene.

Ved at trykke på kategorien "VP3 høring – Vandområdedistrikter og hovedvandoplande" folder sig en ny kategori ud: "Afgrænsning af hovedvandoplande". Når dette lag er tændt inddeles de 23 hovedvandoplande med blå afgrænsninger.

kategorier.

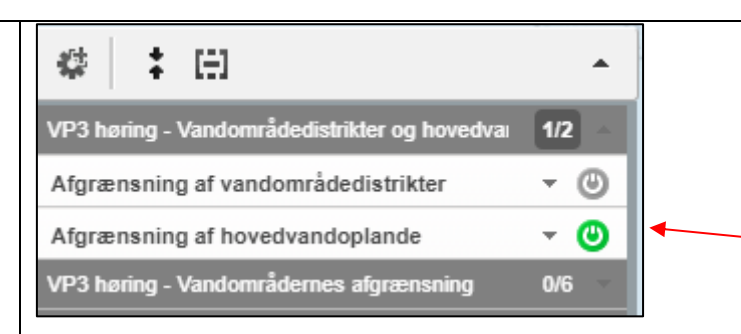

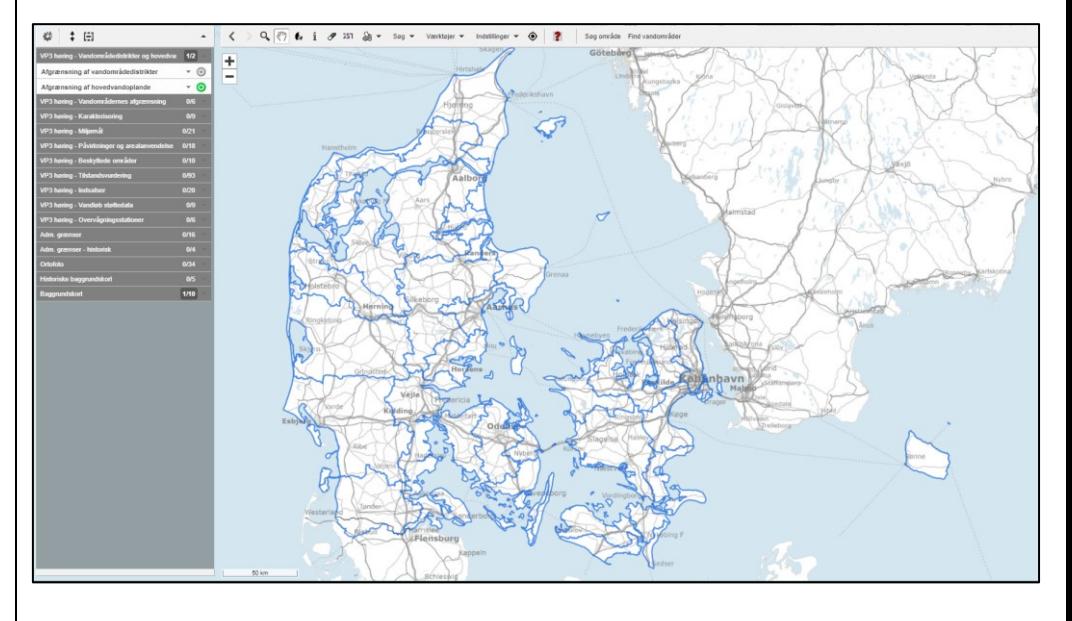

## **Kategorier og tabeller**

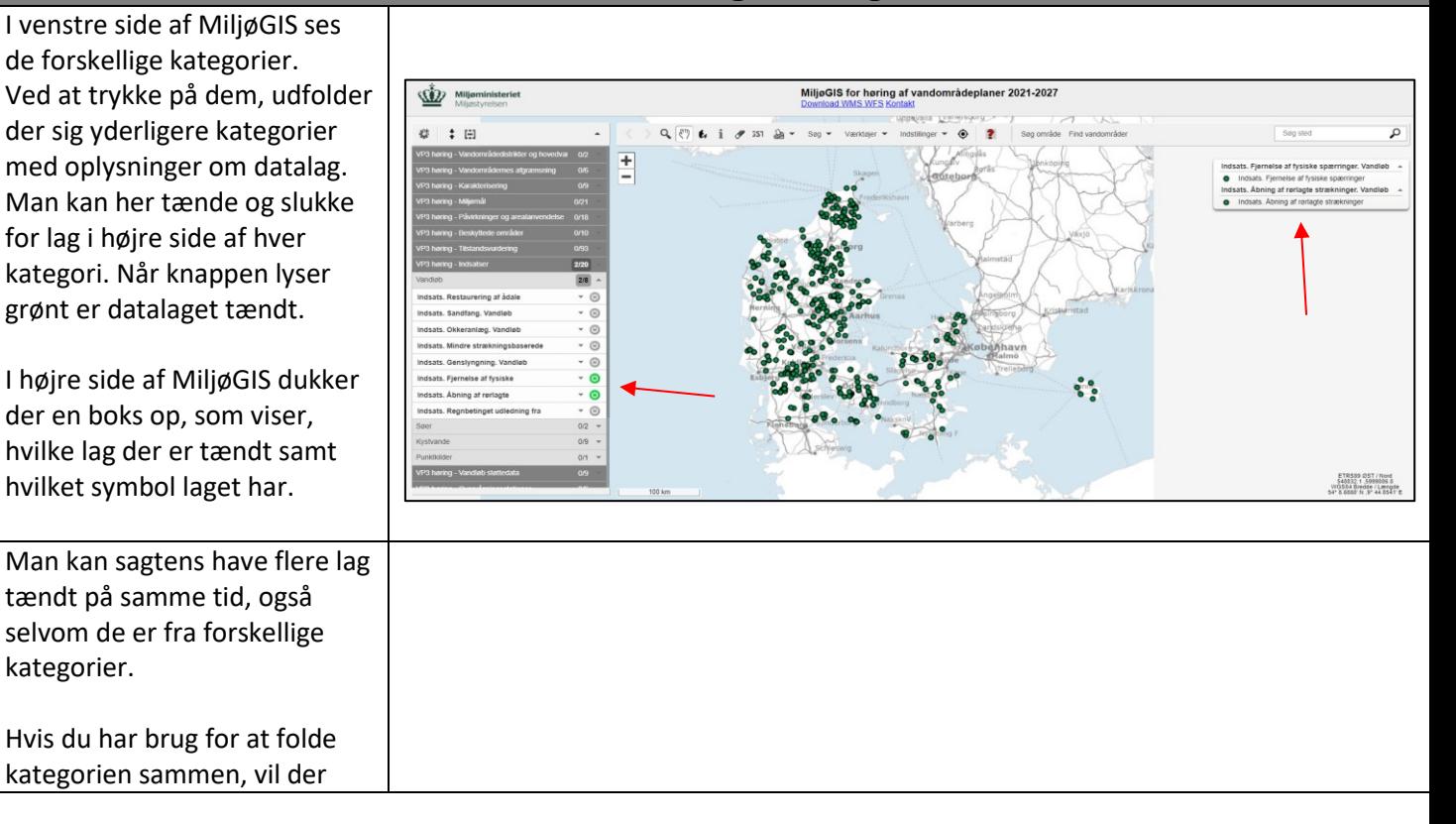

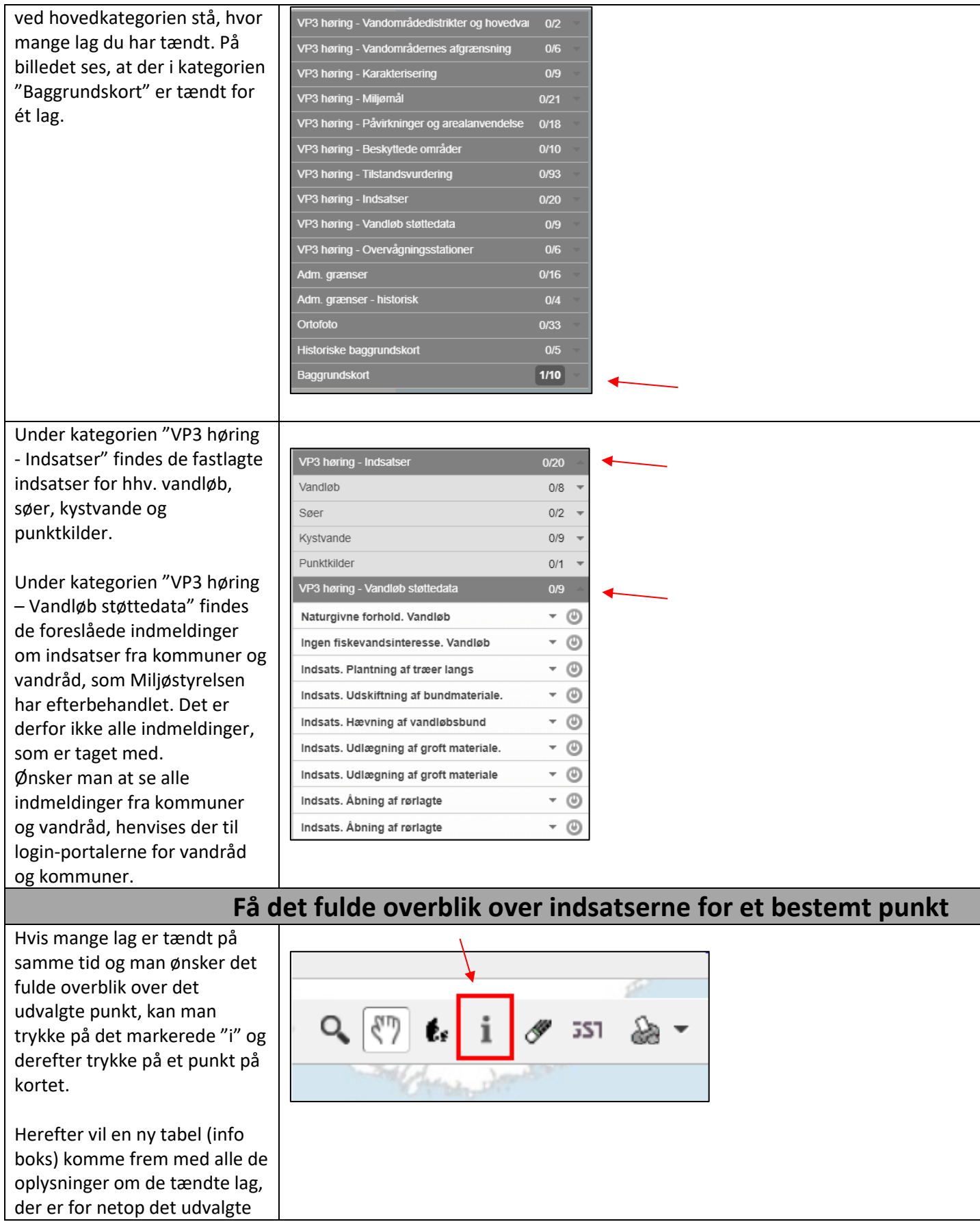

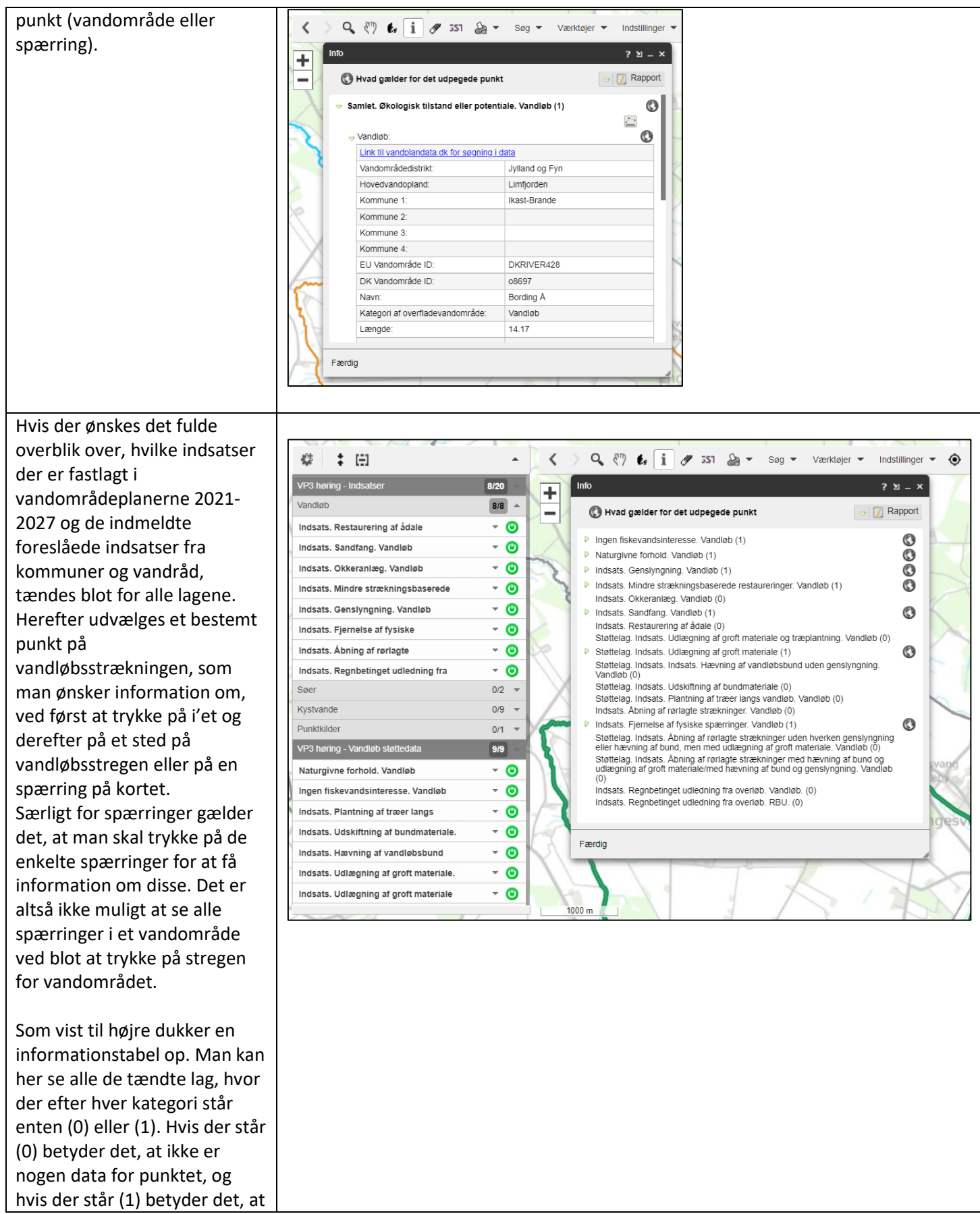

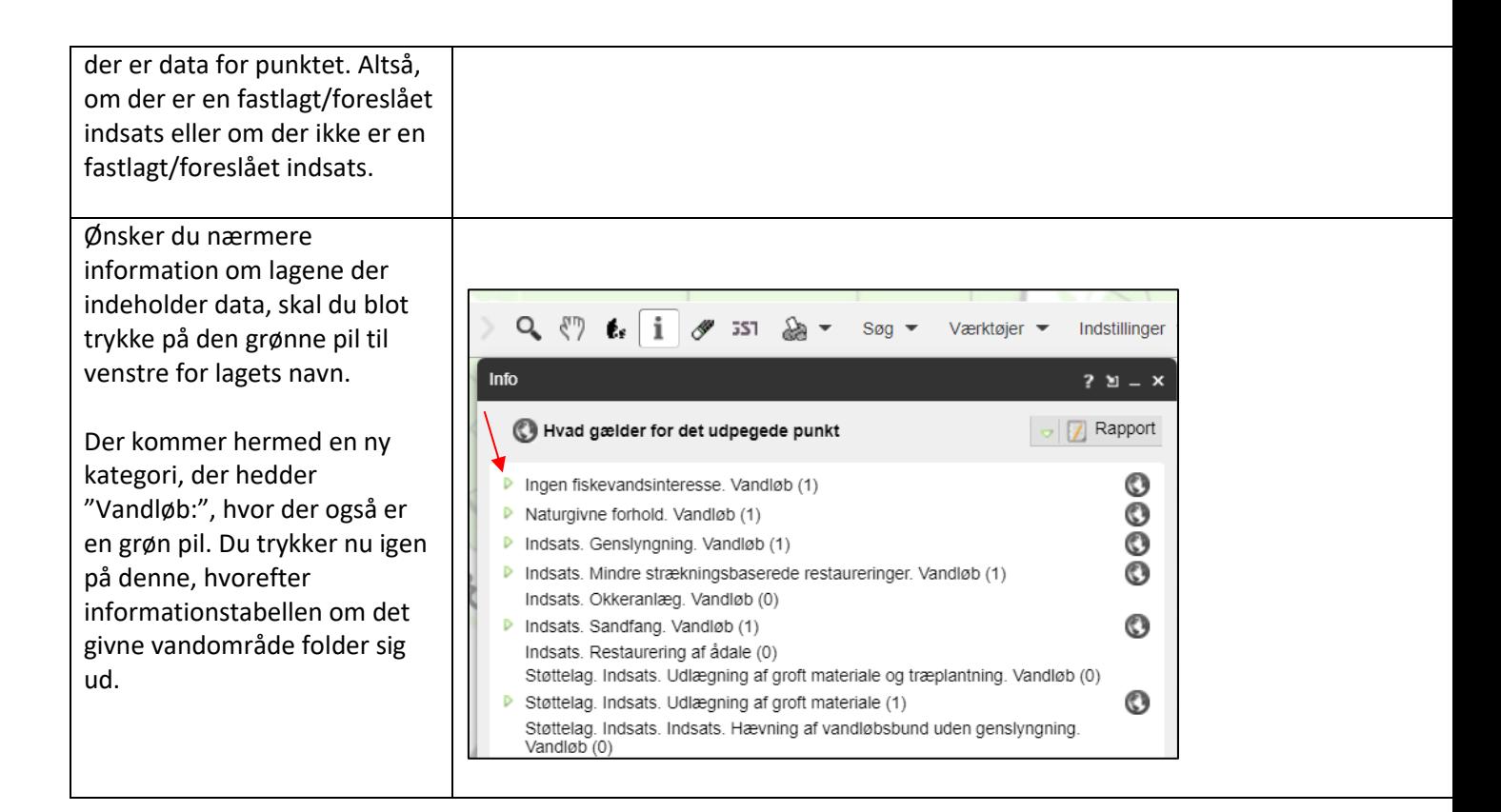